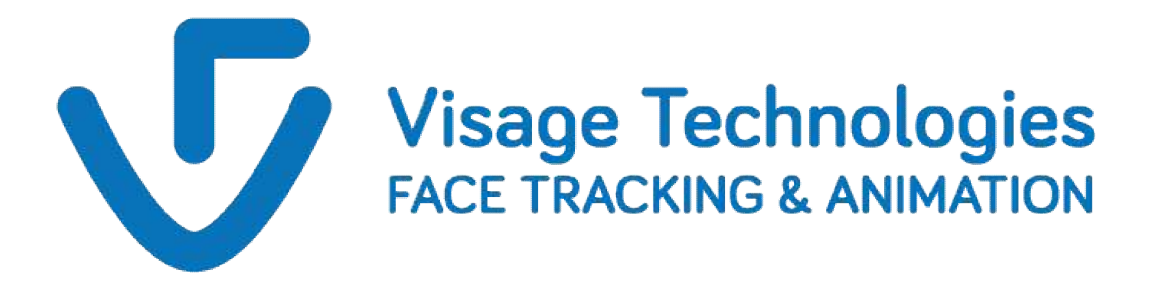

# VisageTracker Configuration Manual

version 7.0

*www.visagetechnologies.com Visage Technologies AB*

# Contents

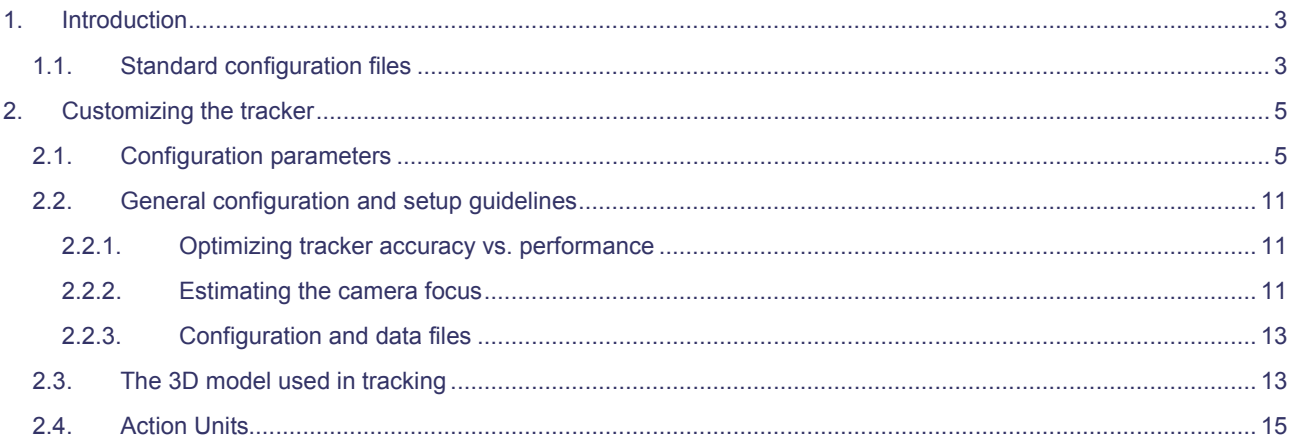

# 1. Introduction

This manual is meant for users who wish to take advantage of advanced functionalities that can be obtained from the tracker using custom configuration files.

The tracker is fully configurable through an extensive set of parameters in easily manageable configuration files. Each configuration file fully defines the tracker operation, in effect customising the tracker for a particular application.

The configuration file is loaded every time the new tracking session is started by calling trackFromVideo(), trackFromCam() and trackFromRawImages(). It is possible to change the configuration file between tracking sessions using setTrackerConfigurationFile().

Furthermore, the configuration files in the same format and used for facial fetures detection though in this case only a subset of configuration parameters in used.

# 1.1. Standard configuration files

visage|SDK comes with several standard configuration files aimed at common usage scenarios such as head tracking, facial features tracking or off-line configurations allowing minor manual interventions to gain better accuracy. The set of configuration files is different in each version of the SDK due to performance issues on different platforms. Table 1. provides an overview of all available configurations.

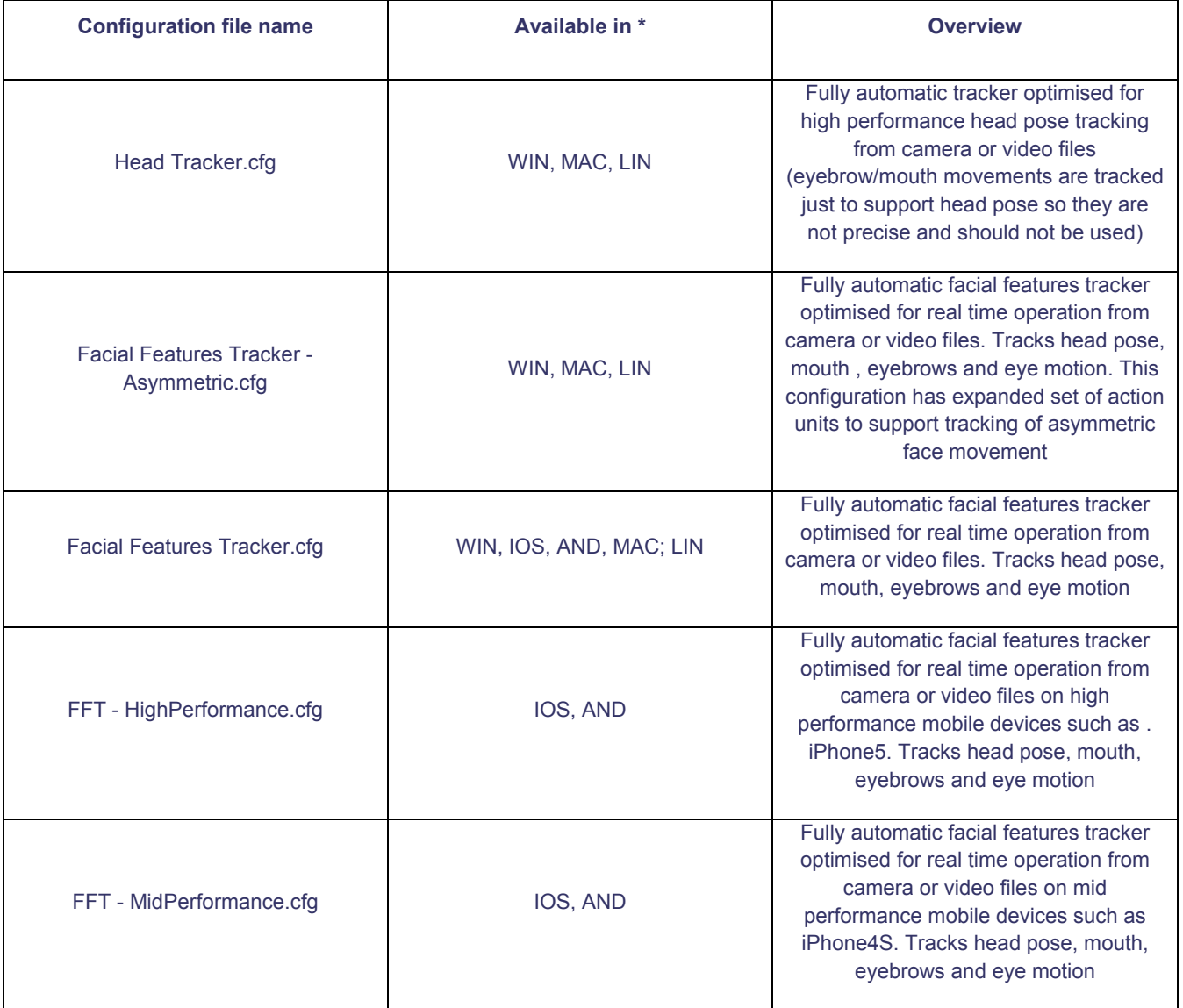

## Table 1. Standard configuration files

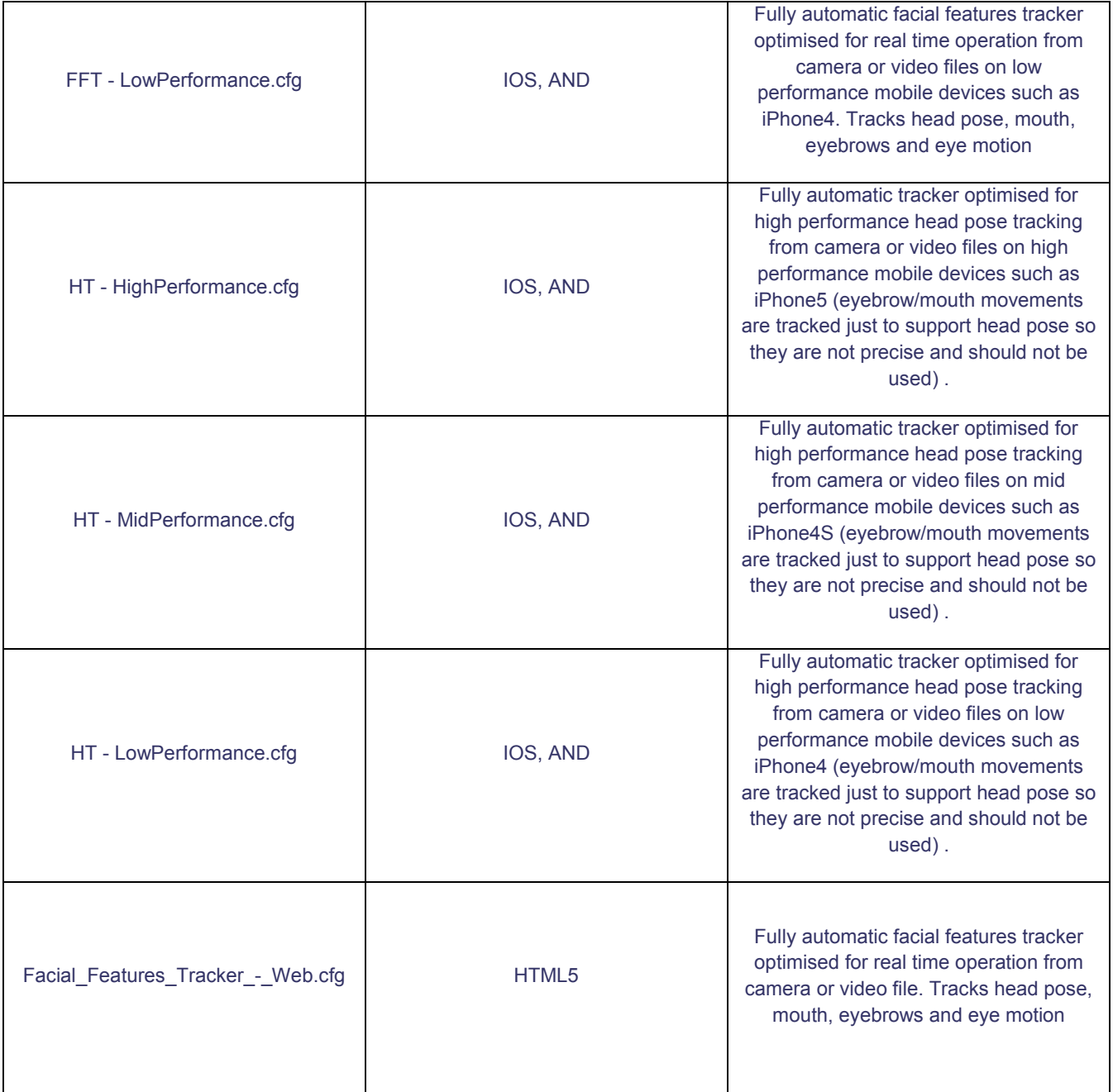

\* "WIN" for Windows, "IOS" for iOS, "AND" for Android, "MAC" for MAC OS X and "HTML5" for HTML5

# 2. Customizing the tracker

Information in this chapter allows users to create own application-specific tracker configurations.

# 2.1. Configuration parameters

The following table provides the detailed description of parameters defined in the configuration file and their usage. Some parameters are available only on specific platform marked in table as "WIN" for Windows, "IOS" for iOS , "AND" for Android, "MAC" for MAC OS X, "LIN" for Linux and "HTML5" for HTML5.

## Table 2. Configuration parameters

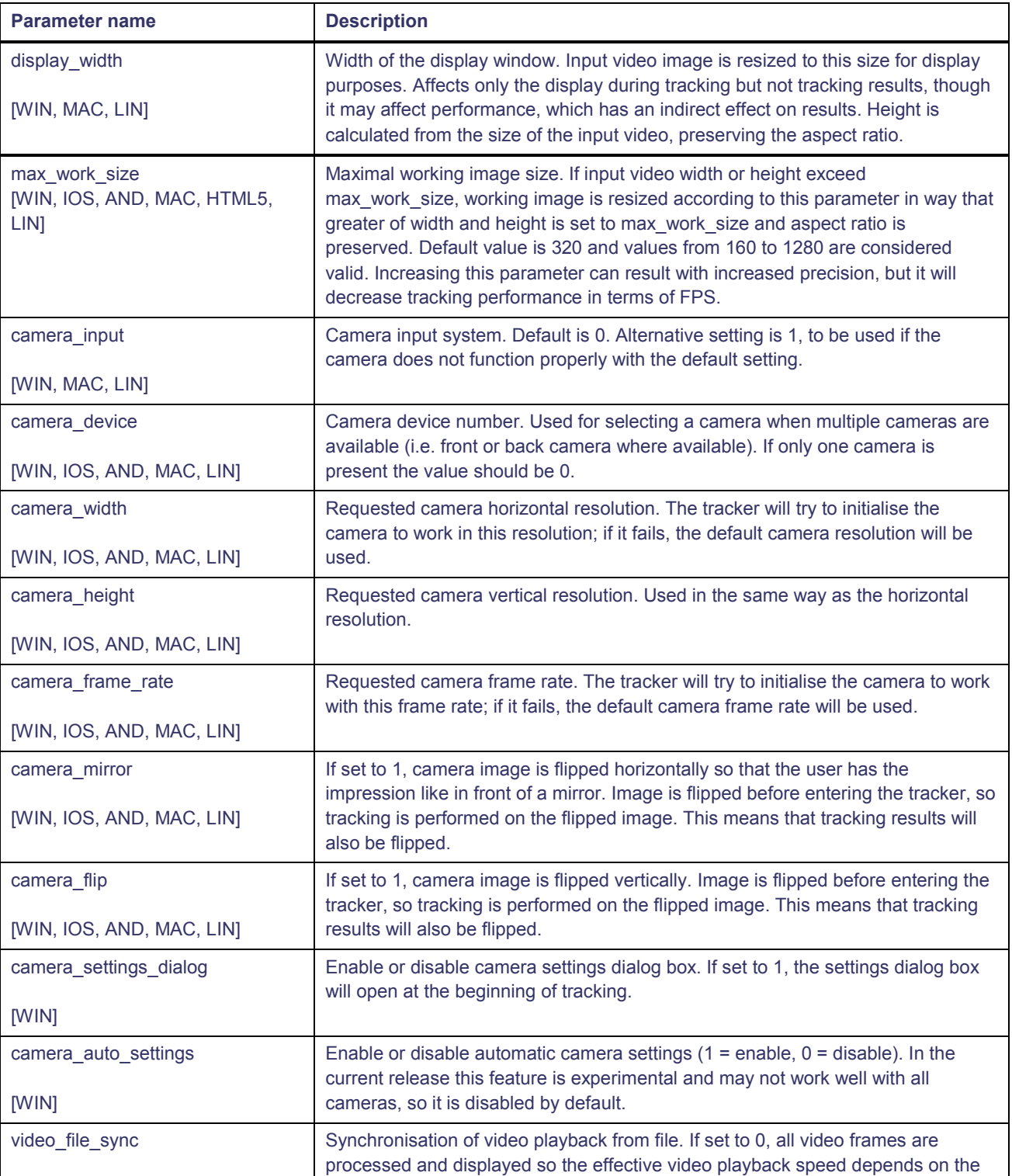

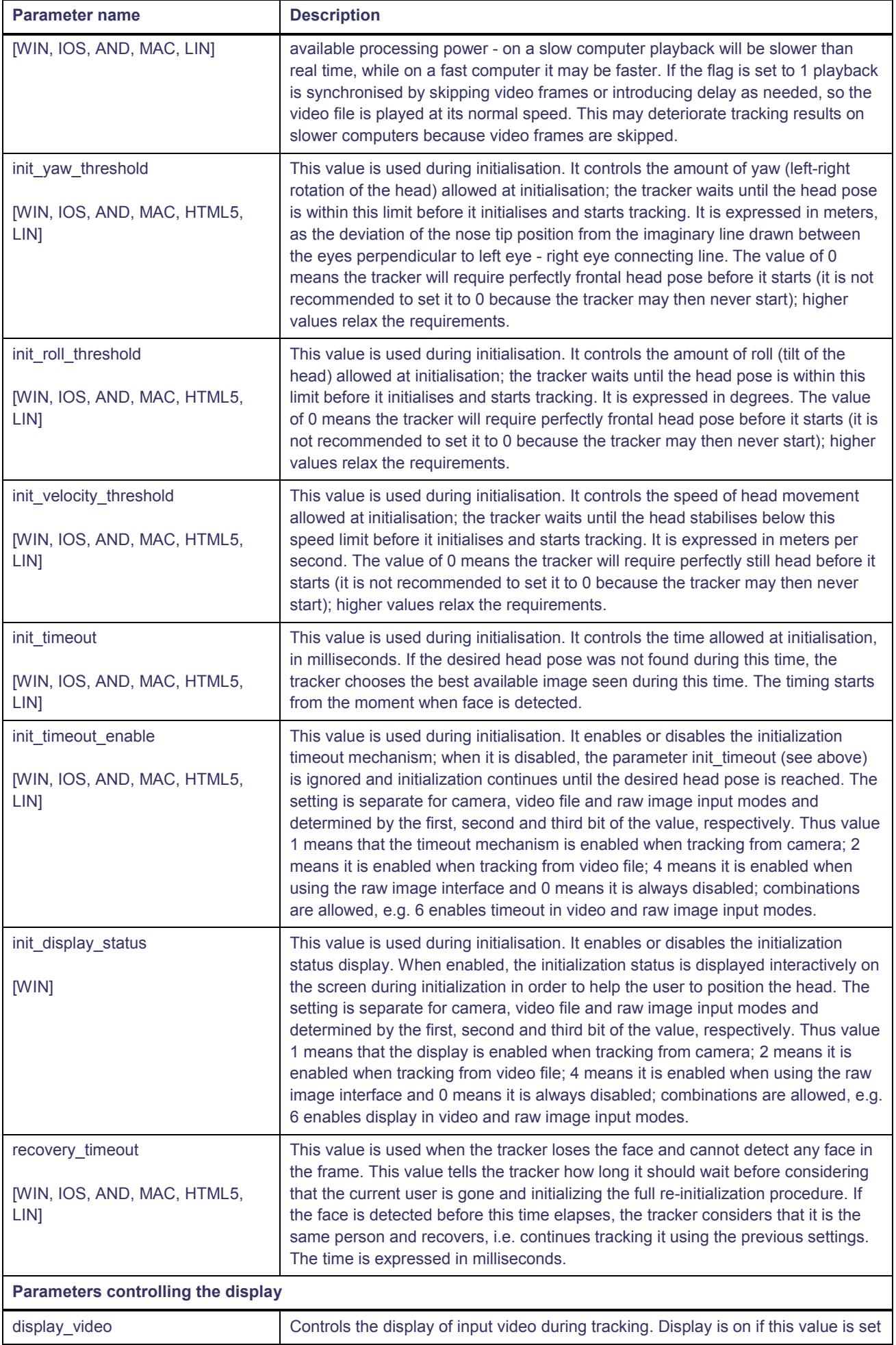

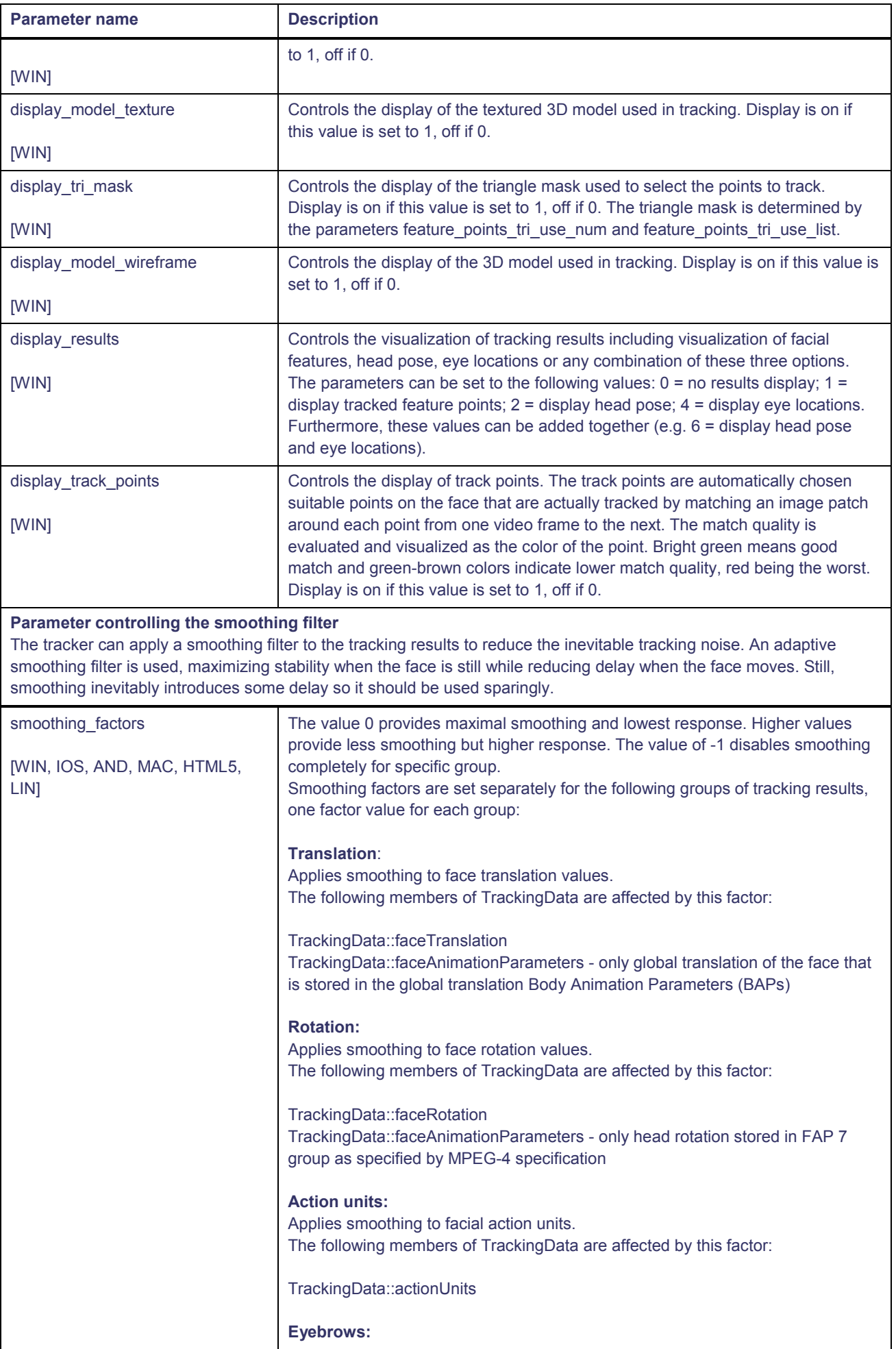

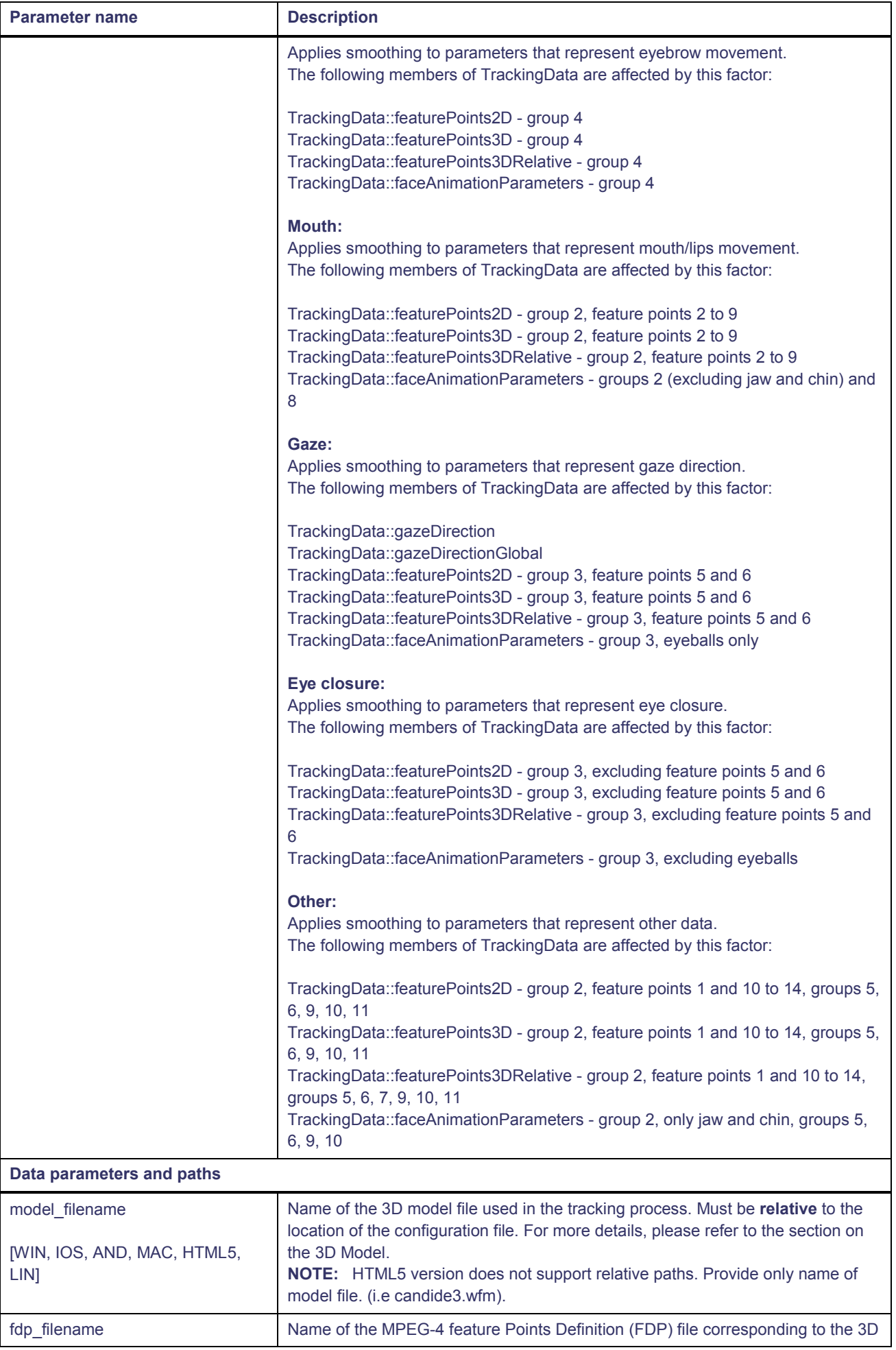

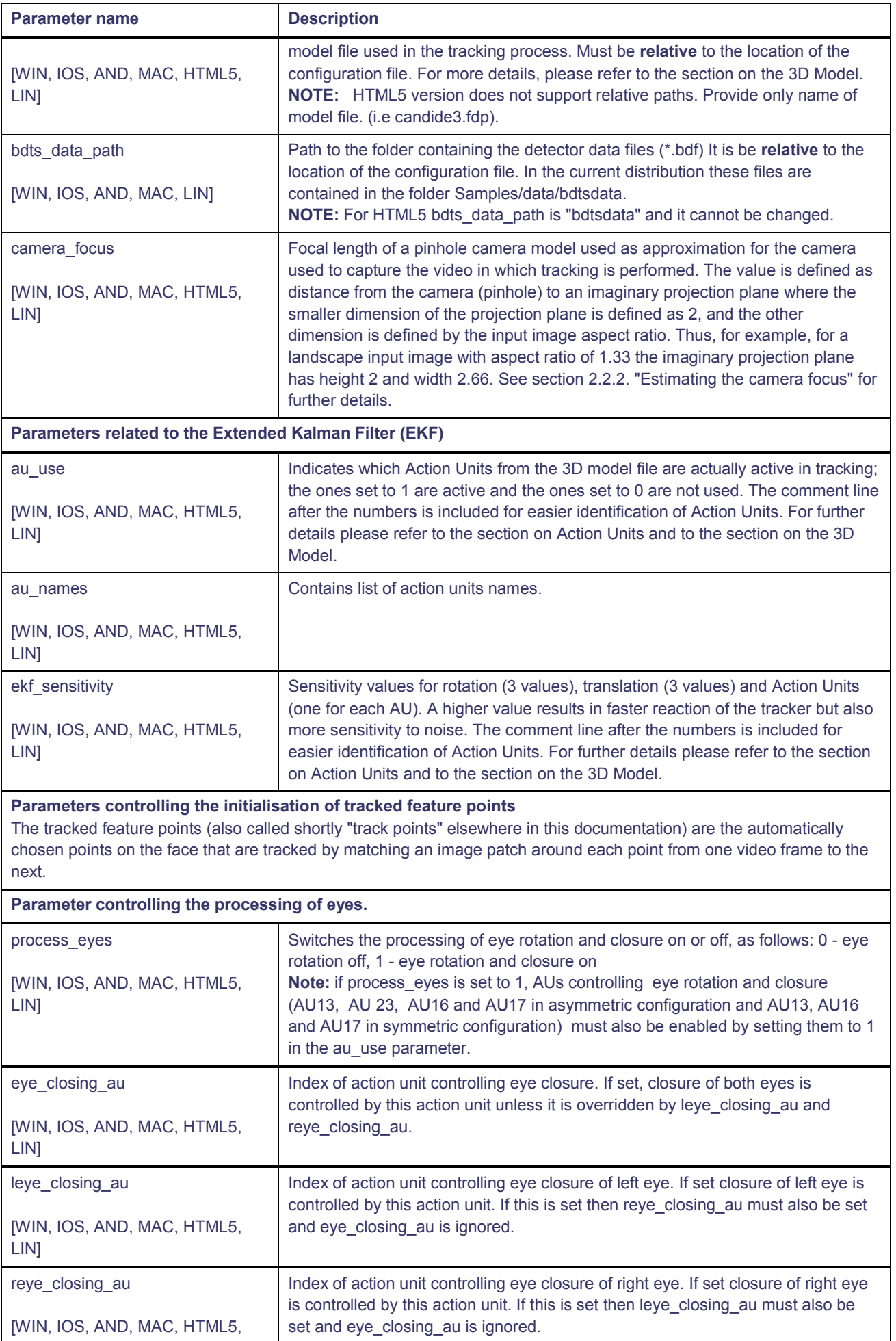

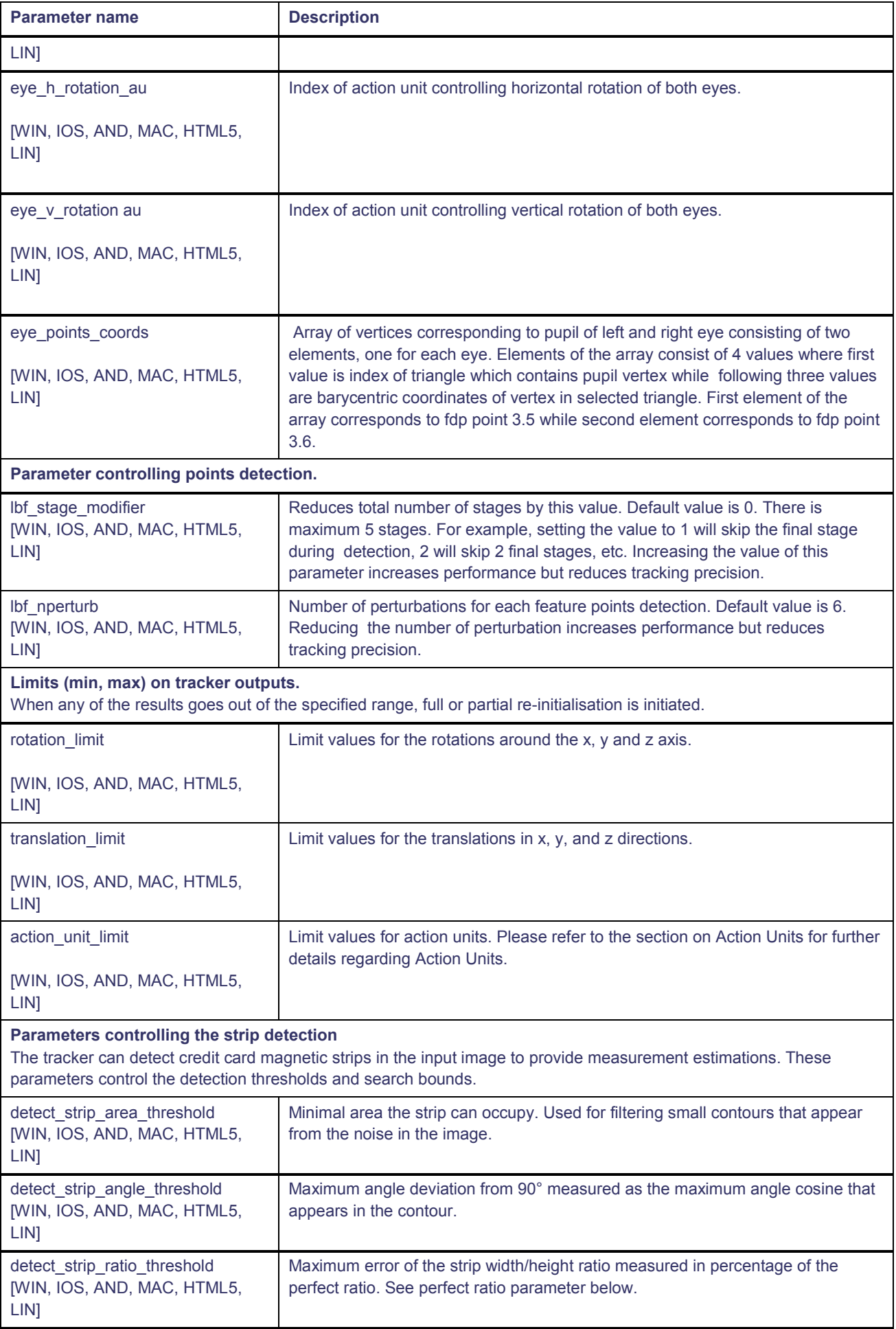

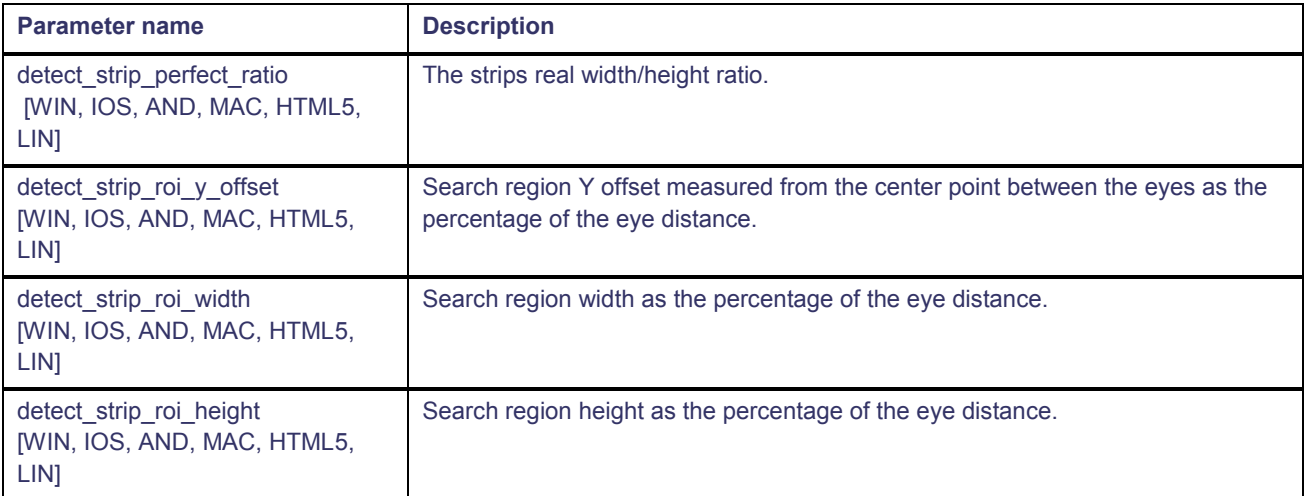

# 2.2. General configuration and setup guidelines

These general guidelines may help to obtain optimal tracking results:

- Set *camera\_width* and *camera\_height* to those supported by the actual camera.
- Determine *camera\_focus* parameter (see Estimating the camera focus for more information).
- The room and the face should be well lit. User can experiment with different types of lighting (indirect daylight is usually the best, neon lights the worst).
- User should disable automatic adjustment of the camera settings by the driver like gain, exposure, white balance and similar and set them manually, if possible, depending on the camera used and lighting conditions.

## 2.2.1.Optimizing tracker accuracy vs. performance

This section summarizes which configuration parameters most effect accuracy vs. performance tradeoff, their general effect, and a general guideline for reaching the desired result on a given platform.

A general rule to increase the accuracy of the tracker is to increase the work image resolution. However, if the tracker FPS is too low ( < 15 FPS) accuracy will also drop so a balance needs to be found. This depends on the machine configuration and the use case scenario.

The parameters can be categorized in the following way:

- 1. Parameters that effect work image resolution
	- a. *camera\_width1*
	- b. *camera\_height*
- 2. Parameters that effect quality of points tracked/detected by localized point detection
	- a. *lbf\_stage\_modifier*
	- *b. lbf\_nperturb*
	- c. *process\_eyes*

A detailed explanation of the parameters can be found in the section 2.1 Configuration parameters.

## 2.2.2.Estimating the camera focus

The *camera\_focus* parameter can be roughly estimated in the following way:

- 1. Start the application and tracking from camera.
- 2. Take an object of known length (e.g. rope, stick or ruler) and place it perpendicular to the camera so that its length fills the smaller dimension of the camera image (e.g. height for landscape image).

<sup>&</sup>lt;sup>1\*</sup>*camera\_width* and *camera\_height* are only relevant when tracking from camera

- 3. Measure the distance from the object to the camera.
- 4. Calculate the camera focus value by dividing the measured distance with the length of the object and multiplying it with 2.

## 2.2.3.Configuration and data files

Other than the configuration files (.cfg), the tracker requires several other data files some of them also usercustomizable, these files are defined in the configuration file.

The following example shows one possible file structure for a tracking application on Windows and relevant path settings in config file.

## **File structure:**

(...)\TrackerApp\

- (...)\TrackerApp\Resources\Head Tracker.cfg
- (...)\TrackerApp\Resources\candide3.wfm
- (...)\TrackerApp\Resources\candide3.fdp
- (...)\TrackerApp\Resources\bdtsdata\BDF\lp36\_small\_unibb.bdf
- (...)\TrackerApp\Resources\bdtsdata\BDF\lp36\_small\_unibb\_profile.bdf.bdf
- (...)\TrackerApp\Resources\bdtsdata\BDF\lp81\_small\_unibb.bdf
- (...)\TrackerApp\Resources\bdtsdata\BDF\lp81\_small\_unibb\_profile.bdf
- (...)\TrackerApp\Resources\bdtsdata\BDF\ lp93\_small\_unibb.bdf
- (...)\TrackerApp\Resources\bdtsdata\BDF\lp93\_small\_unibb\_profile.bdf
- (...)\TrackerApp\Resources\bdtsdata\LBF\eye\_front\lp32.bdf
- (...)\TrackerApp\Resources\bdtsdata\LBF\eye\_front lp32.lbf
- (...)\TrackerApp\Resources\bdtsdata\LBF\eye\_front lp34.bdf
- (...)\TrackerApp\Resources\bdtsdata\LBF\eye\_front lp34.lbf

### ...

#### **Config file:**

...

model\_filename candide3.wfm

fdp\_filename candide3.fdp

detector\_data\_path bdtsdata

...

#### **Tracker initialized with:**

tracker = new VisageSDK::VisageTracker2(NULL, NULL, "Head Tracker.cfg"); //This assumes that current working folder is (...)\TrackerApp

Similar folder structures are possible on other operating systems.

## 2.3. The 3D model used in tracking

The crucial part of the tracking process is the 3D model that is fitted to the face in each frame of the video. The current model is defined in the file candide3.wfm, consists of 133 vertices forming 190 faces. An alternative model, candide3ClosedMouth.wfm is available for special purposes, when closed mouth is required. The off-line tracking configuration uses another version of the model (candide3-exp.wfm), with extended action units (see section 2.3 Action Units).

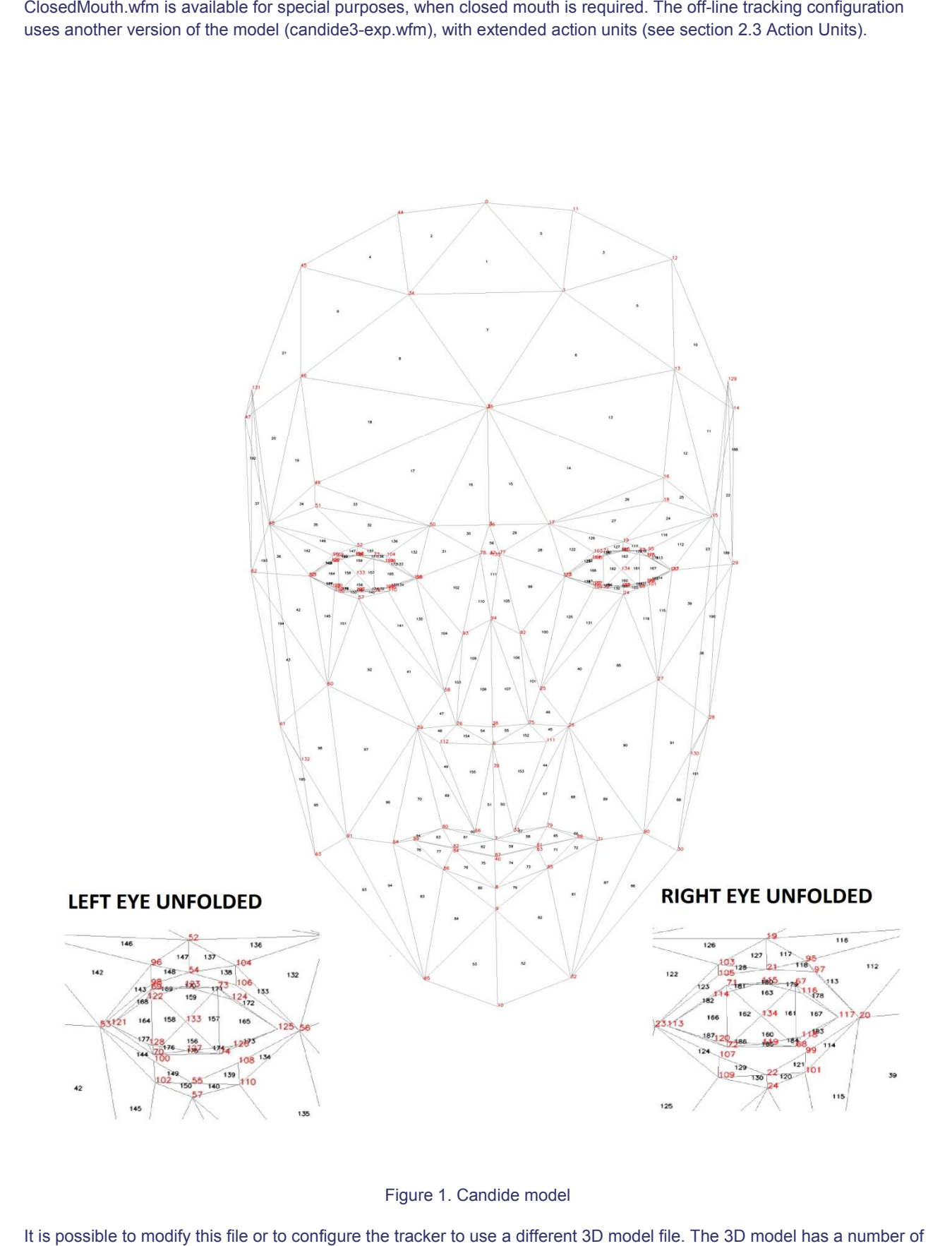

Figure 1. Candide model

It is possible to modify this file or to configure the tracker to use a different 3D model file. The 3D model has a number of Action Units defined for animating the model, and a number of Shape Units for deforming the initial model shape.

The model is written in a simple text format including comments, so it should be easy to understand if it is desired to change it, for example in order to use a more detailed model, or modify the action units.

Related to the 3D model file is the FDP file. This simple file contains the correspondences between the standard MPEG-4 Facial Feature Points and the vertices of the face model. For details regarding the MPEG-4 Feature Points, including a schematic view of all feature point numbers, see the MPEG-4 Face and Body Animation Introduction.

The FDP file format consists of one line of text for each feature point, in the following format:

<group>.<index> <x> <y> <z> <mesh\_index>.<vertex\_index>.

The information used by the tracker is the MPEG-4 group and index, and the corresponding vertex index - the index of the feature point's vertex in the 3D model.

During tracking, the 3D model can be obtained through the getTrackingData() function and the TrackingData structure.

The actual vertex and triangle numbers of the default 3D face model (candide3.wfm) are illustrated in the figure 1.

# 2.4. Action Units

The action units used by the tracker, and referred to in the configuration parameters documentation, are defined in the 3D face model file (see previous section). Their syntax is simple: for each AU there is a list of vertices it moves and the displacement for each vertex. Action Units can be modified by the user by editing the 3D face model file.

Furthermore, the tracker configuration file defines the names for action units (see au names parameter). These names are returned as tracking results together with action unit values - see documentation of TrackingData structure for further details. The actual actions units used in the standard configurations are shown in table 3.

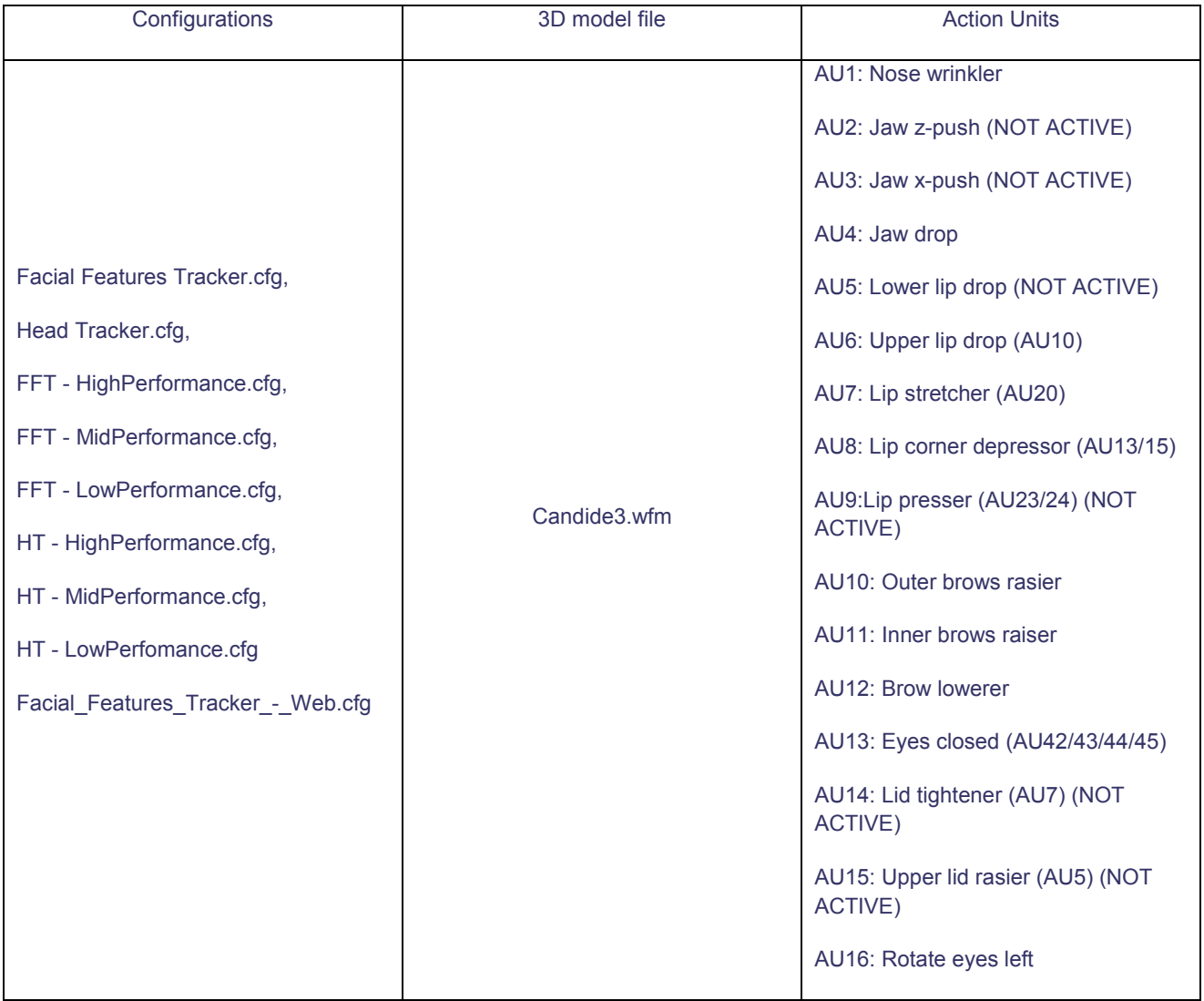

#### Table 3 Actions units used by standard configurations

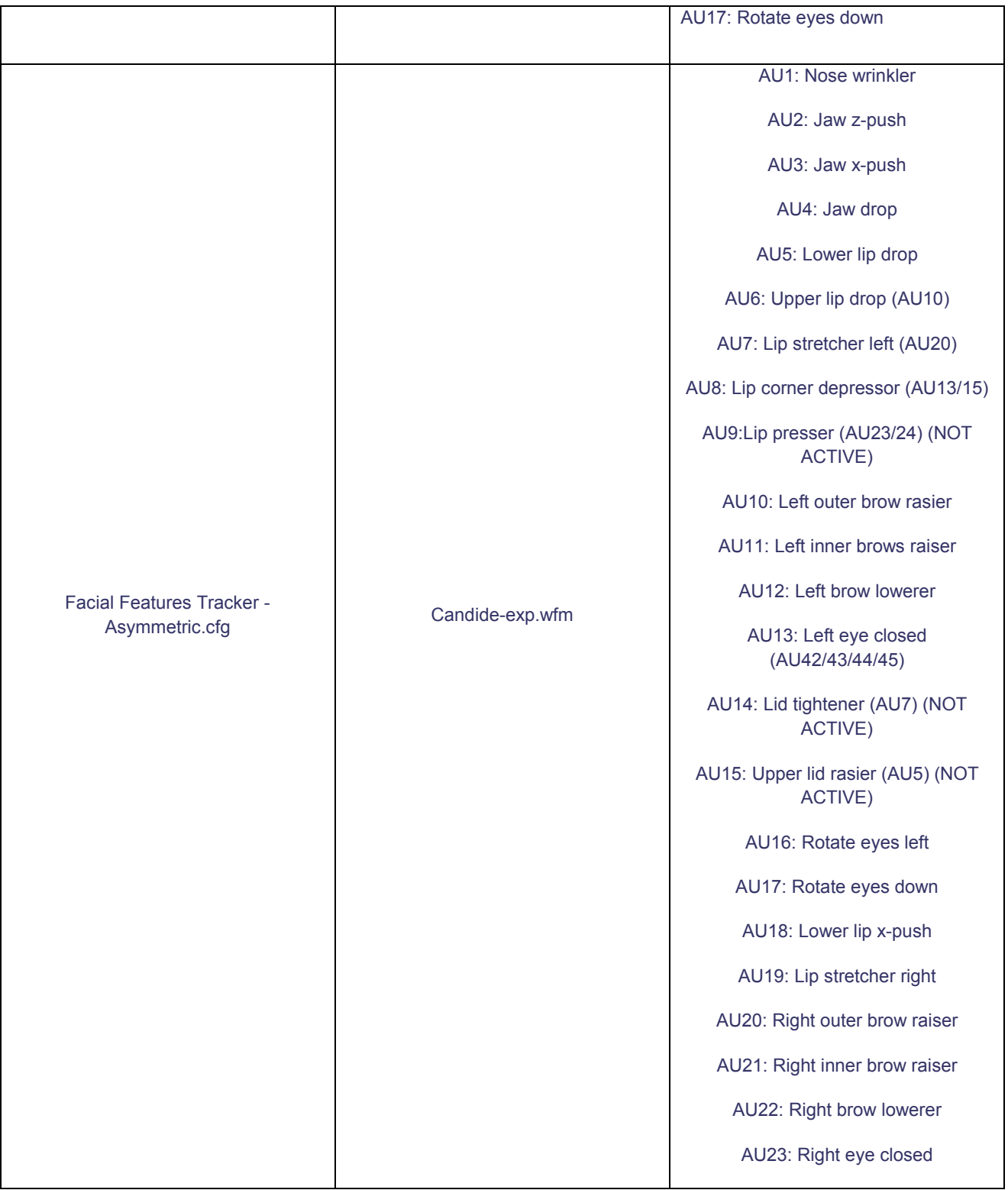